# **Request for the [resadm-l@lists.healthresearch.org](mailto:resadm-l@lists.healthresearch.org)**

# **Submitted March 2022**

# **Original Question: How do you track your grants/awards/projects? Contacts, emails, all the extra important details?**

Hello Everyone,

I could use some help here. I have a question about *tracking all the extra details* related to grants/awards/projects.

Outside of the computer system that your employer provides, to enter and maintain grant information, how do you keep track of all the details/correspondence/change in emails and contacts, etc. of your grants?

Do you have a separate excel spreadsheet for all the details? Do you download reports from your system and add notes? Do you write it all down in a notebook? Do you search your email and find the answer?

### **How do you organize and track all the extra details!?**

I am trying to come up with a way to be able to show all activity (emails/phone calls/etc./change in contact information- which is very common these days) for anyone (in my dept) who works on the grant, in one place. So if someone is out or someone has a question, they can look/have access to one place vs. emailing everyone or waiting until someone returns for a response.

We just received approval to use Smartsheet's, so this may help. We have used One Note in the past. The other issue is that some people need to have a print out or a screen shot. They do not necessarily want to go into these other systems and look up this information.

I would just love to know how you all keep this information organized and shareable with your colleagues and your organizations?

If you don't feel comfortable replying to the entire group, please email me directly at [jill.hamilton@rx.umaryland.edu](mailto:jill.hamilton@rx.umaryland.edu)

Many Thanks for your help! Jill Hamilton

#### **Office 365**

Hi Jill,

We use Office 365 here at UCF, and the Notebook feature may work well for this. You could setup a notebook for each project/award/grant and then you can send information from emails to that specific notebook from the email itself. So if you received a change in POC for a project, just send that email to the notebook and it will document it.

It is really handy! Our biggest hurdle with it is remembering to actually use it! We get so busy with everything, it is just another step we have to get use to doing.

Thanks! Elise

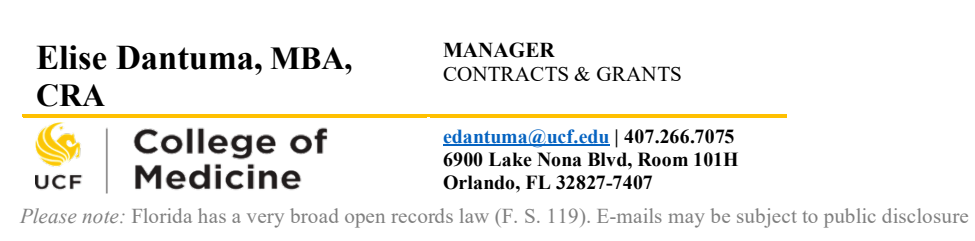

### **Proposal Traveler (Example attached to this email)**

We use a word document called a proposal traveler. It lives in the folder where all the proposal documentation is on a shared drive so that someone can come in and take over a submission if needed or for background at time of award negotiations if the person working on that was not involved in the original project.

 $\_$  , and the contribution of the contribution of the contribution of the contribution of  $\mathcal{L}_\text{max}$ 

Susan Cao – Oregon State University

(Proposal Traveler attached to this email)

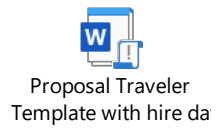

#### **Microsoft Power Apps and Salesforce**

Good morning,

The challenge with what's been proposed so far is that it's pretty much manual, adds duties to already overburdened staff and relies on remember to do it. We mapped out our business processes a couple of years ago to see what we could automate, track, identify bottlenecks, etc. We found two products that could work to do much of what we wanted to do…Microsoft Power Apps and SalesForce. There are other CRM software products that would likely work, too.

In the end, it was lack of funds that kept us from doing anything. Either program requires developers to write the queries, rules etc. Once that's done, then someone has to be dedicated at least in part to maintain and update said rules/queries. We don't have people to do that. But, we're back at the table looking again at what kind of resources we need and what it would save us in time and provide in reporting metrics.

### Maryellen

Maryellen O'Brien Director, Office of Grants and Contracts College of Agricultural Sciences The Pennsylvania State University University Park, PA. 16803 EMAIL: [muo45@psu.edu](mailto:muo45@psu.edu) Phone: 814-865-5419

#### **One Note**

I use OneNote. I have a section for grants and awards, a tab for each PI, then a page for the grant. You can have a number of pages, or tabs depending on how much granularity you need.

 $\_$  , and the set of the set of the set of the set of the set of the set of the set of the set of the set of the set of the set of the set of the set of the set of the set of the set of the set of the set of the set of th

I mostly use it to organize my pre-award stuff.

Francesca Werenko, University of Vermont

#### **Salesforce**

Hi Jill,

Because I sit in the Office of Special Projects which finds Salesforce very useful, that is what I use. I have been able to set up grants with whatever fields I need to track. I have looked into other grantspecific tracking software, eg, Smartsheets, but at the moment, Salesforce is doing everything Ineed.

To answer your question, there is a great feature that tracks emails through a Gmail extension that keeps a Salesforce sidebar open in my email that allows me to link an email to a grant record with a click. I also like the feature that allows me to upload attachments for each record. There will always be some manual steps required, but I find this to be pretty smooth.

Happy to share more offline - just email me.

Best, **Nicole Wallens**, **Ph.D. [she/her/hers](https://nam11.safelinks.protection.outlook.com/?url=https%3A%2F%2Fwww.mypronouns.org%2F&data=04%7C01%7Cjill.hamilton%40RX.UMARYLAND.EDU%7C56956ff5f2764ddd0d0708da0b57c5ba%7C3dcdbc4a7e4c407b80f77fb6757182f2%7C0%7C0%7C637834768854798830%7CUnknown%7CTWFpbGZsb3d8eyJWIjoiMC4wLjAwMDAiLCJQIjoiV2luMzIiLCJBTiI6Ik1haWwiLCJXVCI6Mn0%3D%7C3000&sdata=EBL2zixGJYe%2BXFkRoOzNYp8somA3xsNfNpyJRXB0Yjc%3D&reserved=0) Associate Director of [Sponsored Research](https://nam11.safelinks.protection.outlook.com/?url=https%3A%2F%2Fwww.hmc.edu%2Fresearch%2Fgrant-resources-administration%2F&data=04%7C01%7Cjill.hamilton%40RX.UMARYLAND.EDU%7C56956ff5f2764ddd0d0708da0b57c5ba%7C3dcdbc4a7e4c407b80f77fb6757182f2%7C0%7C0%7C637834768854955079%7CUnknown%7CTWFpbGZsb3d8eyJWIjoiMC4wLjAwMDAiLCJQIjoiV2luMzIiLCJBTiI6Ik1haWwiLCJXVCI6Mn0%3D%7C3000&sdata=RWwOts1vLRj5dkeZaf0oh%2FVWJMbZl%2BzP%2Fq4A63qZEAU%3D&reserved=0)** Harvey Mudd College Sprague 409 301 Platt Boulevard | Claremont, CA 91711 [Tongva Land](https://nam11.safelinks.protection.outlook.com/?url=https%3A%2F%2Fwww.tongvapeople.org%2F&data=04%7C01%7Cjill.hamilton%40RX.UMARYLAND.EDU%7C56956ff5f2764ddd0d0708da0b57c5ba%7C3dcdbc4a7e4c407b80f77fb6757182f2%7C0%7C0%7C637834768854955079%7CUnknown%7CTWFpbGZsb3d8eyJWIjoiMC4wLjAwMDAiLCJQIjoiV2luMzIiLCJBTiI6Ik1haWwiLCJXVCI6Mn0%3D%7C3000&sdata=Lm48lWGeqfb0h3IFgDs9DMNFLZ923KCW2VJXmDNl2Q8%3D&reserved=0) +1.909.607.2843 [schedule an appointment](https://nam11.safelinks.protection.outlook.com/?url=https%3A%2F%2Fcalendly.com%2Fnicolewallens%2F30min&data=04%7C01%7Cjill.hamilton%40RX.UMARYLAND.EDU%7C56956ff5f2764ddd0d0708da0b57c5ba%7C3dcdbc4a7e4c407b80f77fb6757182f2%7C0%7C0%7C637834768854955079%7CUnknown%7CTWFpbGZsb3d8eyJWIjoiMC4wLjAwMDAiLCJQIjoiV2luMzIiLCJBTiI6Ik1haWwiLCJXVCI6Mn0%3D%7C3000&sdata=ThqgmzgY47yBJsxYfcsYdMx4vTKkw31yKUEMVh8iEY8%3D&reserved=0)

#### **Cayuse – home-grown database and shared drive**

Hi Jill,

We have a home-grown database to track that level of information. As a system, we have Cayuse for the official routing, approval, submission and document repository. But for all the other bits and pieces, we have a database to track the info and then use a shared drive for other documents.

Here's a screenshot of our home page, where you can see our searchable fields.

#### Proposals Add Export to Excel

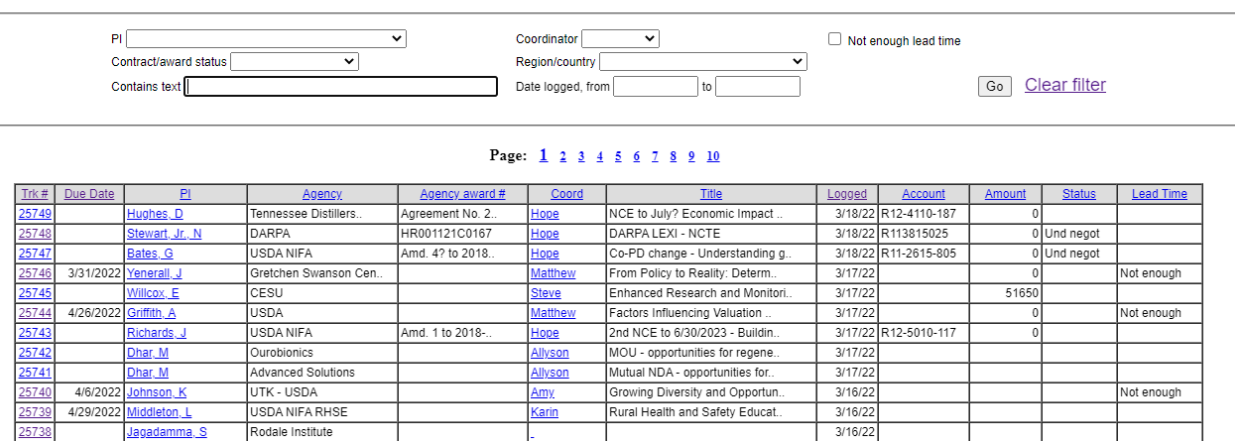

And then this is a screenshot of an individual record.

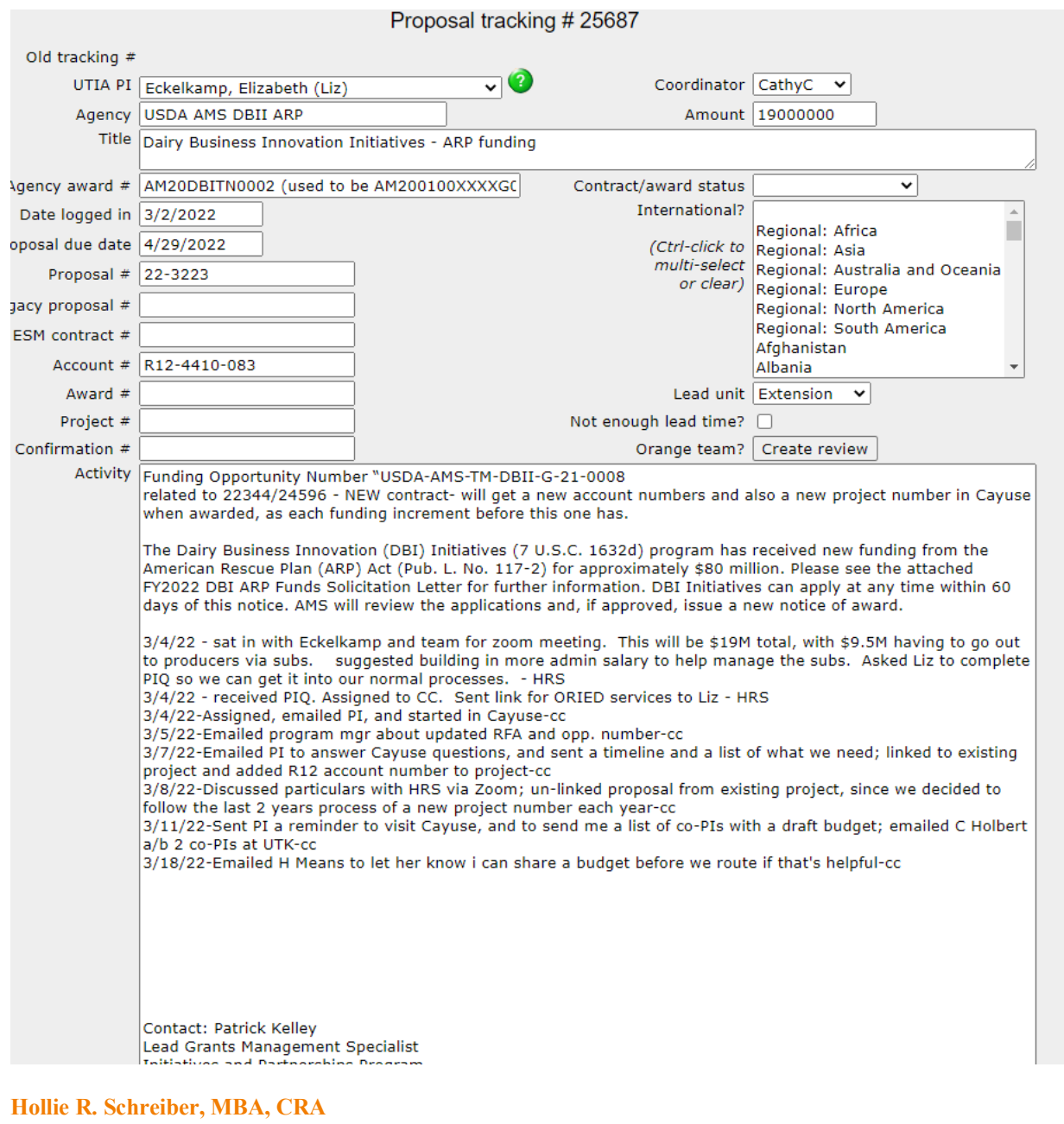

#### **Director**

Office of Sponsored Programs 225 Morgan Hall, 2621 Morgan Circle Knoxville, TN 37996-4506 865-974-7123 Office [hschreib@utk.edu](mailto:hschreib@utk.edu) | [utiasponsoredprograms.tennessee.edu/](https://nam11.safelinks.protection.outlook.com/?url=http%3A%2F%2Futiasponsoredprograms.tennessee.edu%2F&data=04%7C01%7Cjill.hamilton%40rx.umaryland.edu%7Cd78afa3d297745db359308da0b57cbcb%7C3dcdbc4a7e4c407b80f77fb6757182f2%7C0%7C0%7C637834768957917030%7CUnknown%7CTWFpbGZsb3d8eyJWIjoiMC4wLjAwMDAiLCJQIjoiV2luMzIiLCJBTiI6Ik1haWwiLCJXVCI6Mn0%3D%7C3000&sdata=Jeu7sOVu2SI6vlTCkRwI8mnDEt547h9lEnMApkZ1LNk%3D&reserved=0)

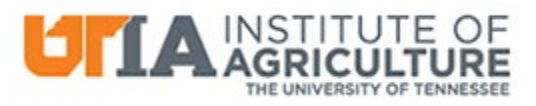

UTIA FACULTY: To notify OSP of a planned proposal, please use our [PROPOSAL INTAKE QUESTIONNAIRE](https://nam11.safelinks.protection.outlook.com/?url=https%3A%2F%2Fforms.office.com%2FPages%2FResponsePage.aspx%3Fid%3D2RNYUX1x3UWeypqhnAnW-b-q--t9LXJApvjgrBb8MatUMTVUTVJJUTVHMDBUMDBST09RNzhIOUFKQSQlQCN0PWcu&data=04%7C01%7Cjill.hamilton%40rx.umaryland.edu%7Cd78afa3d297745db359308da0b57cbcb%7C3dcdbc4a7e4c407b80f77fb6757182f2%7C0%7C0%7C637834768957917030%7CUnknown%7CTWFpbGZsb3d8eyJWIjoiMC4wLjAwMDAiLCJQIjoiV2luMzIiLCJBTiI6Ik1haWwiLCJXVCI6Mn0%3D%7C3000&sdata=69rnDL5zUIAttUEM1ALTqJwD82gejNq7xPdWWnCYFOY%3D&reserved=0)

#### **EFileCabinet**

We use eFileCabinet, emails are uploaded as PDF files with the leader: "Correspondence - ". If it's in there, it's important enough for someone else to need if they're covering for you. We don't track every conversation, just the ones that are critical to the project. Kris Wolff – Fordham University

#### **RedCap**

I'm not the person with the expertise to develop it, but it seems to me that RedCap would be a great tool for this Brain Trust to develop.

My institution still charges \$25/month for non-sponsored purposes so I haven't felt like I have been the right person to develop high quality templates without incurring charges akin to the situation of 'howlong-does-it-take-a-monkey-to-write-a-novel?' ( I would likely owe them more at Retirement than I started out with)

I got a short free trial version from the Vanderbilt site which was helpful to see what it offered. There were extremely limited post-award templates, and what they did have was geared toward clinical trials.

Finishing my email with one thought – these self-organizational software systems can work for individuals – but how best can we at the Dept/Shared Services level enable supervisors to best view what the entire team is struggling with? (Note: Salesforce at our institution has only been a rather poor trial version that is only used centrally, and not with great results or satisfaction by those being forced to use it).

Margaret T. Murray Post-Award Research Administrator III Research Administration Services, Hospital Specialty Services Emory University, 1762 Clifton Rd, Atlanta, GA 30322 404-727-5156 [margaret.murray@emory.edu](mailto:margaret.murray@emory.edu) [http://ras.emory.edu/ras-units/ras-hospital-specialty%20services%20/index.html](https://nam11.safelinks.protection.outlook.com/?url=http%3A%2F%2Fras.emory.edu%2Fras-units%2Fras-hospital-specialty%2520services%2520%2Findex.html&data=04%7C01%7Cjill.hamilton%40RX.UMARYLAND.EDU%7C7860f548c0194b465aa108da0b59ba36%7C3dcdbc4a7e4c407b80f77fb6757182f2%7C0%7C0%7C637834777259086696%7CUnknown%7CTWFpbGZsb3d8eyJWIjoiMC4wLjAwMDAiLCJQIjoiV2luMzIiLCJBTiI6Ik1haWwiLCJXVCI6Mn0%3D%7C3000&sdata=e%2FkuLtj7GNs5XiBAvHm%2F1Iwq1ueui8MK76pkFLYVFks%3D&reserved=0)

#### **SharePoint/MS Teams**

Using SharePoint and/or MS Teams to track and store the details is an option. With this option, you cannot be successful if some of your employees/colleagues are still operating with a "Paper Mindset". You will have to fully embrace paperless operations.

#### **Patrick**

**Director, Office of Sponsored Projects Administration**

E: [Patrick.Amihere@siu.edu](mailto:Patrick.Amihere@siu.edu) || O: (618) 453-4541 || C: (443) 470-2681 || W[: https://ospa.siu.edu/](https://nam11.safelinks.protection.outlook.com/?url=https%3A%2F%2Fospa.siu.edu%2F&data=04%7C01%7Cjill.hamilton%40RX.UMARYLAND.EDU%7C08286f6bc6224f7da67508da0b5e1292%7C3dcdbc4a7e4c407b80f77fb6757182f2%7C0%7C0%7C637834796033479113%7CUnknown%7CTWFpbGZsb3d8eyJWIjoiMC4wLjAwMDAiLCJQIjoiV2luMzIiLCJBTiI6Ik1haWwiLCJXVCI6Mn0%3D%7C3000&sdata=2ZkwrAsi2bbn1pqrH5RNLStYwhjTLvrVNzwYFpDhhfU%3D&reserved=0)

# **Awards Management Systems**

Hi Jill,

We use attachments and notes in our current routing system to capture all important information and plan to do the same as we migrate to Cayuse.

Cheers, Charna

Ms. Charna K. Howson, MA Director, Sponsored Programs Office of Research Appalachian State University POB 32174, 384 JET Bldg. 287 Rivers Street Boone, NC 28608-2068 828-262-7311 (Office) 828-262-2641 (Fax) (She, Her, Hers, Charna) --------------------------

This is what we do as well – keep as much as possible within our proposal and awards management system.

## **Vicki Krell, CRA**

**Pronouns: she, her, hers Assistant Director, Research Advancement The College of Liberal Arts and Sciences Arizona State University T. 480.965.2171|F. 480-965-1093**

### **Airtable to Sharepoint**

Jill,

We are currently building out processes in Airtable that we find to have all of the functions necessary to track and capture these data. We also link the Airtable to Sharepoint for files.

Best,

**Clayton Cottle I Director of Research and Sponsored Programs** Sam Houston State University I Huntsville, TX e: [cottle@shsu.edu](mailto:cottle@shsu.edu) p: 936-294-3119

#### **Cloud Filing System**

It's a constant challenge, isn't it? I am by no means an expert, but I do have two tips that are extremely helpful for me.

- 1. I keep a cloud filing system for each project. Each project, say "ARC Power" for example, has the same sub-folders: Documents, Correspondence, In the News, Financial/Vendor Files, and Contract Files. I share these files with the team and ask that they be sure to file everything there - including PDFing email exchanges on anything related. (Then I keep after them on a monthly basis like the organizational demon I wish I was.) This I learned from our NSF evaluators, and it has come in very handy.
- 2. Check out RoamResearch.com. This is a paid subscription service that makes my grant life much easier. It is a notetaking tool that enables you to cross-reference and compile by topic. It was a total game changer for me.

Best of luck to you. I look forward to seeing the advice from others. Kristi Barnett #grantsquad Wallace State Community College 256.352.8231

### **Cayuse Grants**

Texas Biomed uses Cayuse Grants, which has served us very well (we can send automated reminder emails directly from the system, input almost all important proposal related info, track projected out year awards/renewals based on award status and funding probability, Key Personnel tracking, Other Support (still in the old format unfortunately), and a whole ton of other canned reports as well as ad hoc reporting is a breeze to use)! We used to have 424, but we were unable to afford it for the past few years. There is always hope for the future though!

Hope this helps! -Jon

Jonathan D. Scudder, BS, MS, MBA, CRA He/Him Project Manager, Sponsored Programs Administration Texas Biomedical Research Institute PO Box 760549 San Antonio, TX 78245 210-258-9809 -Telephone 210-670-3335 - FAX [jscudder@txbiomed.org](mailto:jscudder@txbiomed.org)

#### **InfoEd**

HI Jill,

It's surprising how we all have the same concerns but a variety of solutions. I completely understand the need for having one place to maintain it all if possible.

Luckily at Temple University, we use InfoEd which has all of the capabilities you have mentioned and more. Within the proposal record, there are dedicated tabs for communications (all different types, like notes, email, etc) including the option to track emails.

There are tabs for attachments and a variety of options there as well to organize, create folders, tag them, search/filter them.

Note: We also submit through InfoEd, so we have the submission and award tracking all in the same record.

We have been using all of those features for over a decade now and plan to use some additional features that have been added to track specific tasks and related communications.

The biggest advantage of the above is that it removes the reliance on emails and lookups as everything is available neatly (depending on your organizations filing standards  $\bullet$ ) in one place.

Good Luck and feel free to reach out if you have any questions.

Thanks, **Krunal M Cholera, MS** ERA Director **Email:** [krunal@temple.edu](mailto:krunal@temple.edu) **Cell:** (267) 273-5058 Office of the Vice President for Research Electronic Research Administration (ERA) Carnell Hall - Room 1003 | 1801 North Broad Street Philadelphia, PA - 19122 [research.temple.edu/era](https://nam11.safelinks.protection.outlook.com/?url=http%3A%2F%2Fresearch.temple.edu%2Fera&data=04%7C01%7Cjill.hamilton%40RX.UMARYLAND.EDU%7C7c47089e0469415e994a08da0e9c8d7b%7C3dcdbc4a7e4c407b80f77fb6757182f2%7C0%7C0%7C637838363559425500%7CUnknown%7CTWFpbGZsb3d8eyJWIjoiMC4wLjAwMDAiLCJQIjoiV2luMzIiLCJBTiI6Ik1haWwiLCJXVCI6Mn0%3D%7C3000&sdata=U1WrwZVqd%2BZVMWrDF3QtUpQSM0agGm2YHKyIYZLSYog%3D&reserved=0)

### **Uniform Folders – University System Drive (example attached to this email)**

Hi Jill,

We also keep uniform folders on our university system drive. I have attached a copy of the master we use to create new tracking files for projects, but we do not break folders into monthly detail, we can sort by file dates for that when needed.

Cheers, Charna

Ms. Charna K. Howson, MA Director, Sponsored Programs Office of Research

Appalachian State University POB 32174, 384 JET Bldg. 287 Rivers Street Boone, NC 28608-2068 828-262-7311 (Office) 828-262-2641 (Fax) (She, Her, Hers, Charna)

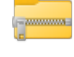

-- \_MASTER\_LastFirst - Copy.zip ------------------------